**در این راهنما عملکرد مالی واحدها از زیر سیستم مدیر ساختمان بررسی می شود. پیشنیاز:1 رجوع کنید به راهنمای عمومی نرم افزار مدیریت ساختمان پارسه پیشنیاز:2 رجوع کنید به راهنمای اشخاص نرم افزار مدیریت ساختمان پارسه قابل استفاده: مدیر ساختمان، حسابدار** 

#### **مقدمه**

**مالکین و ساکنین مهمترین منبع تامین منابع مالی ساختمان هستند. در راهنمای شناسایی درآمدها در خصوص انواع درآمدهای ساختمان توضیحات مفصل داده شده است. در این راهنما به وضعیت مالی واحدها و مالکین و ساکنین پرداخته می شود.**

- **- [تراز مالی واحدها](#page-1-0) بطور کلی**
- **- [تراز مالی واحدها به تفکیک جاری و عمرانی](#page-4-0)**
- **- [تراز مالی واحدها و اشخاص به تفکیک جاری و عمرانی](#page-10-0)**
	- **- [تراز مالی واحدها و اشخاص به تفکیک پروژه](#page-12-0)**

**در نرم افزار مدیریت ساختمان پارسه مالکین و ساکنین بابت دو گروه خدمت جاری و عمرانی بدهکار می شوند. خدمات جاری مربوط به هزینه های همیشگی و متناوب )Periodic )در هر ساختمانی می باشند مانند: هزینه های آب،برق، گاز ، حقوق کارکنان، ملزومات اداری، ملزومات تاسیسات و ... برای پوشش دادن این هزینه ها مبالغی تحت عنوان شارژ هر ماهه از ساکنین درخواست می شود که این مبلغ تحت عنوان بدهی جاری ) با معین حسابداری به همین نام ( به بدهکار شخص ساکن در سند حسابداری ثبت می شود.**

**در راهنمای نرم افزار واژه های ساکن یا مستاجر به دفعات استفاده شده اند. ساکن به شخصی گفته می شود که در حال حاضر در واحد سکونت دارد. چنانچه شخص ساکن، مالک واحد نباشد مستاجر می باشد. هزینه های جاری مانند شارژ ثابت به شخص ساکن مربوط می شود چه مالک باشد چه مستاجر لذا واژه ساکن جامع تر است.**

**خدمات عمرانی در مواقع ضروری جهت انجام کارهای عمرانی مانند نو سازی تجهیزات آسانسور و تاسیسات یا بازسازی فضای سبز یا البی و موارد مشابه حادث می شود. هزینه این نوع خدمات در تعهد مالکین است و مالکین با حساب معین بهمین نام بدهکار می شوند. برای هر کار عمرانی مصوب، حسابدار ساختمان یک حساب شناور از نوع پروژه ایجاد و هنگام ثبت بدهی عمرانی عالوه بر حسابهای شناور واحد و مالک حساب شناور پروژه نیز در آرتیکل حسابداری ثبت می شود.**

**بنابراین مالکین و ساکنین با دو نوع بدهی جاری و عمرانی مواجه می شوند و باید نسبت به تسویه این دو نوع بدهی بموقع اقدام کنند. نرم افزار مدیریت ساختمان مبالغ بدهی جاری و عمرانی ) به تفکیک هر پروژه ( را جهت تسویه به مالکین و ساکنین نشان می دهد و کاربر می تواند بدلخواه نسبت به تسویه هریک از ردیفهای بدهی خود از طریق پرداخت آنالین اقدام کند.** 

**با توضیحات فوق، حسابدار و مدیر ساختمان جهت بررسی وضعیت بدهی واحد با 5 پارامتر مواجه می شوند:**

- **- واحد**
- **- هزینه های جاری**
- **- هزینه های عمرانی**
	- **- اشخاص**
		- **- پروژه**

**گزارشات عملکرد مالی واحدها بمنظور مشاهده وضعیت مالی با رویکردهای متفاوت و با در نظر گرفتن این پارامترها تهیه شده است.**

# <span id="page-1-0"></span>**تراز مالی واحدها بطور کلی**

**در این گزارش تراز مالی واحد بدون توجه به جاری یا عمرانی بودن و همچنین بدون توجه به مالک یا مستاجر و فقط با محوریت واحد نشان داده می شود.**

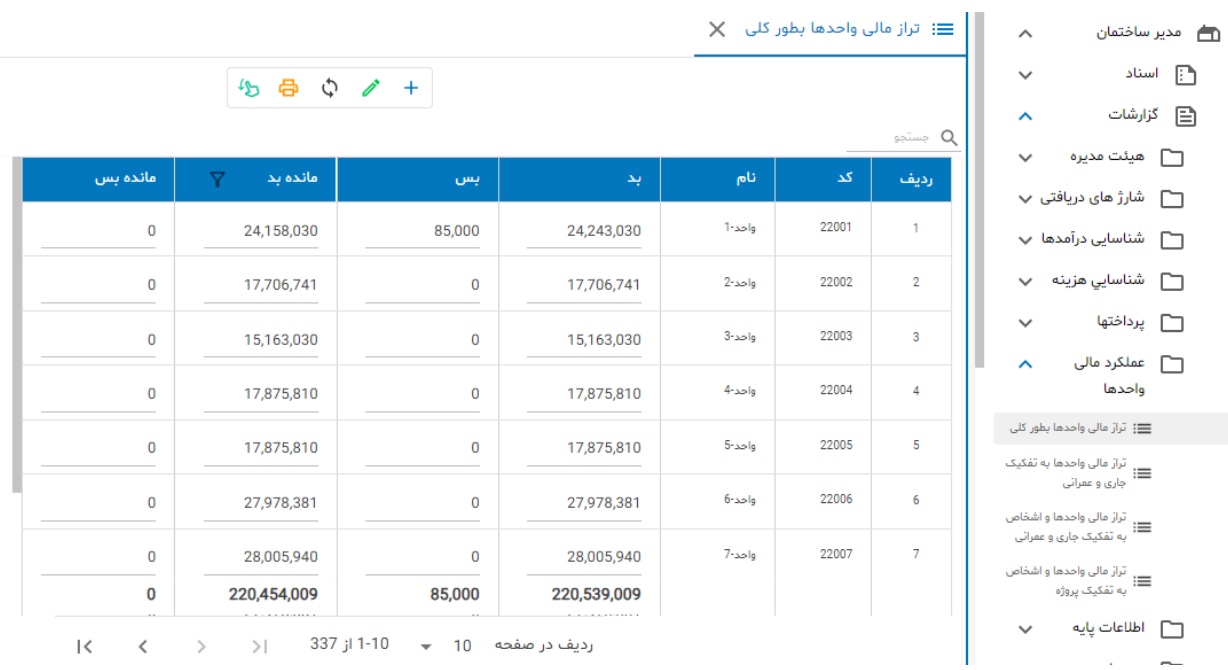

# **شکل شماره)1( گزارش تراز مالی واحدها بطور کلی**

ဂို

## **شرایط گزارش**

**برای فیلترینگ می توان از شرایط گزارش استفاده کرد:**

### **شکل شماره(2) شرایط گزارش**

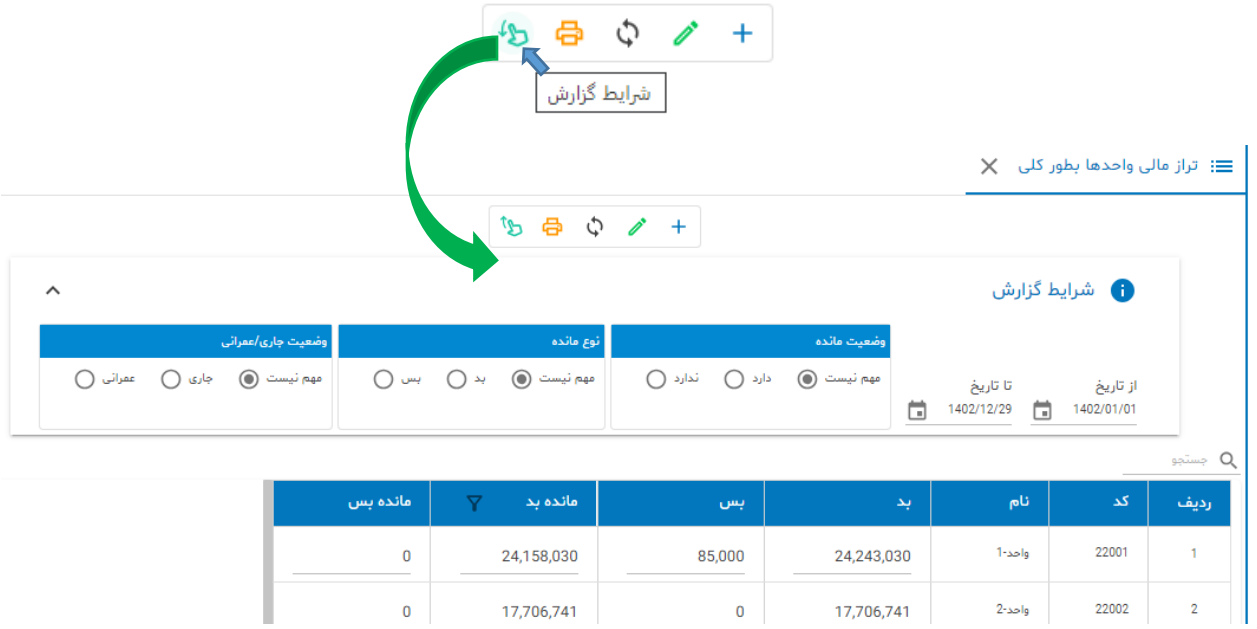

- **- محدوده زمانی از تاریخ..... تا تاریخ.....**
- **- وضعیت مانده مهم نیست با مانده بدون مانده**
	- **- نوع مانده مهم نیست بدهکار یا بستانکار**
- **- جاری/عمرانی مهم نیست فقط بدهی جاری یا فقط بدهی عمرانی\***

**\*می توانیم با این گزینه فقط رکوردهای ثبت شده مربوط به هزینه جاری را لحاظ کنیم یا رکوردهای ثبت شده مربوط به هزینه های عمرانی.**

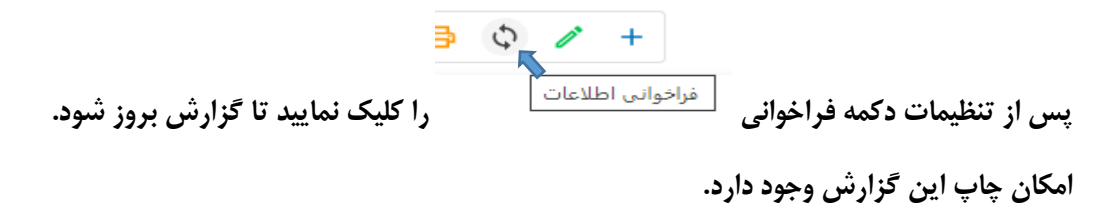

## **شکل شماره)3( چاپ**

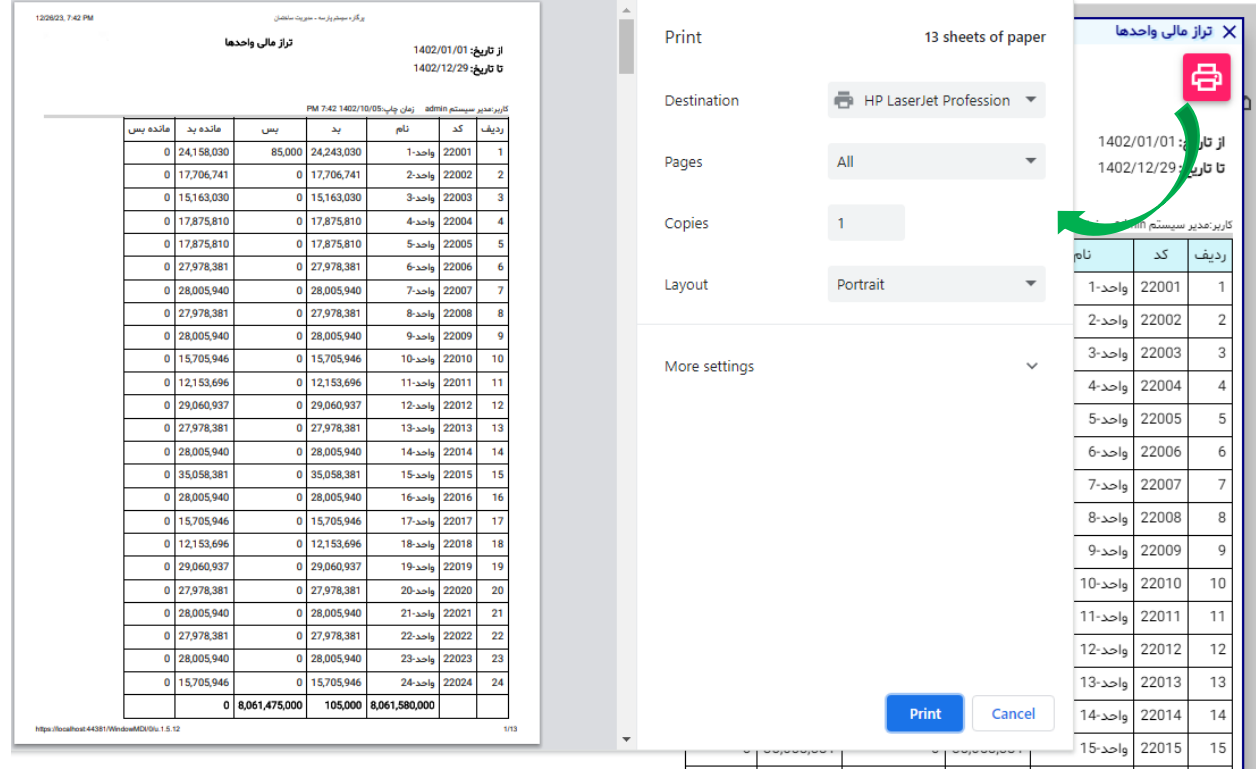

### **با click Double روی هر ردیف، پنجره گردش حساب واحد )آرتیکلهای حسابداری واحد (باز می شود.**

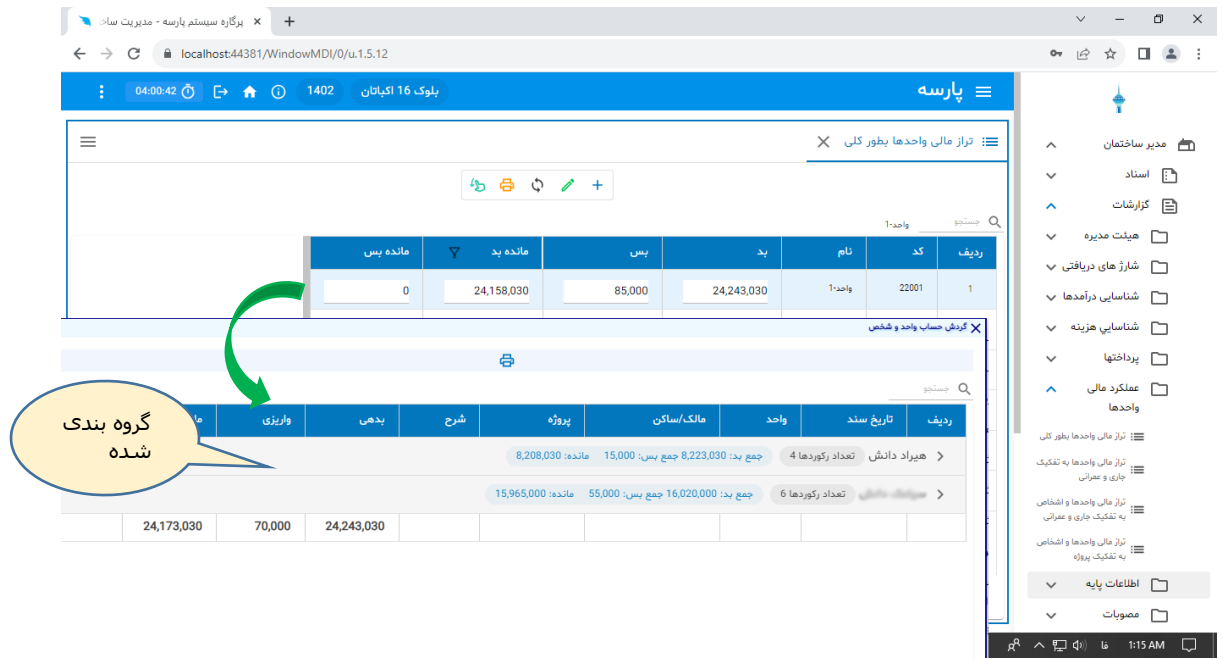

**در پنجره گردش حساب آرتیکلهای حسابداری مالک و مستاجر در دو گروه متفاوت در دسترس می باشند.** 

 $\frac{1}{2}$ 

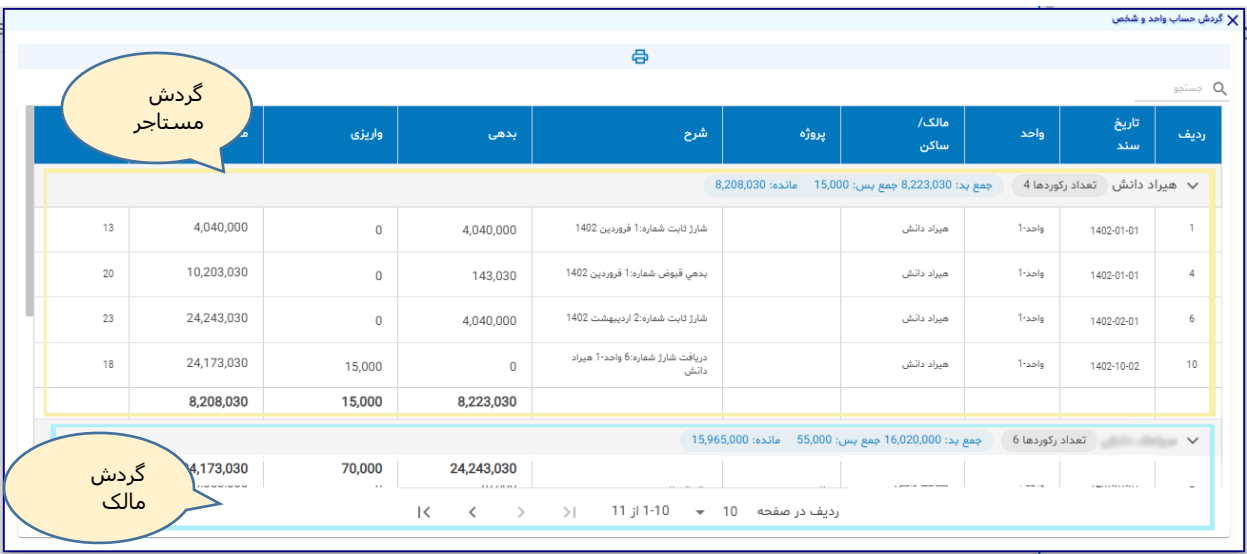

<span id="page-4-0"></span>**با Click Double روی ردیف جاری پنجره گزارش گردش حساب باز خواهد شد. و چنانچه واحد مستاجر داشته باشد گزارش در دو بخش مجزا گردشهای مالک و مستاجر را تفکیک شده نشان می دهد. این امکان برای سایر گزارشات هم وجود دارد.**

### **تراز مالی واحدها به تفکیک جاری و عمرانی**

**در این گزارش وضعیت مالی واحدها به تفکیک جاری و عمرانی نمایش داده می شود. در این گزارش نام مالک و ساکن به همراه شماره موبایل آنها نمایش داده می شود. بااستفاده از این گزارش مدیر ساختمان یا حسابدار می تواند از وضعیت مالی واحد به تفکیک جاری و عمرانی مطلع گردد. گزارش را چاپ و به اطالع هیئت مدیره برساند یا تراز مالی واحد را با ارسال پیامک به مالک و مستاجر اطالع دهد.**

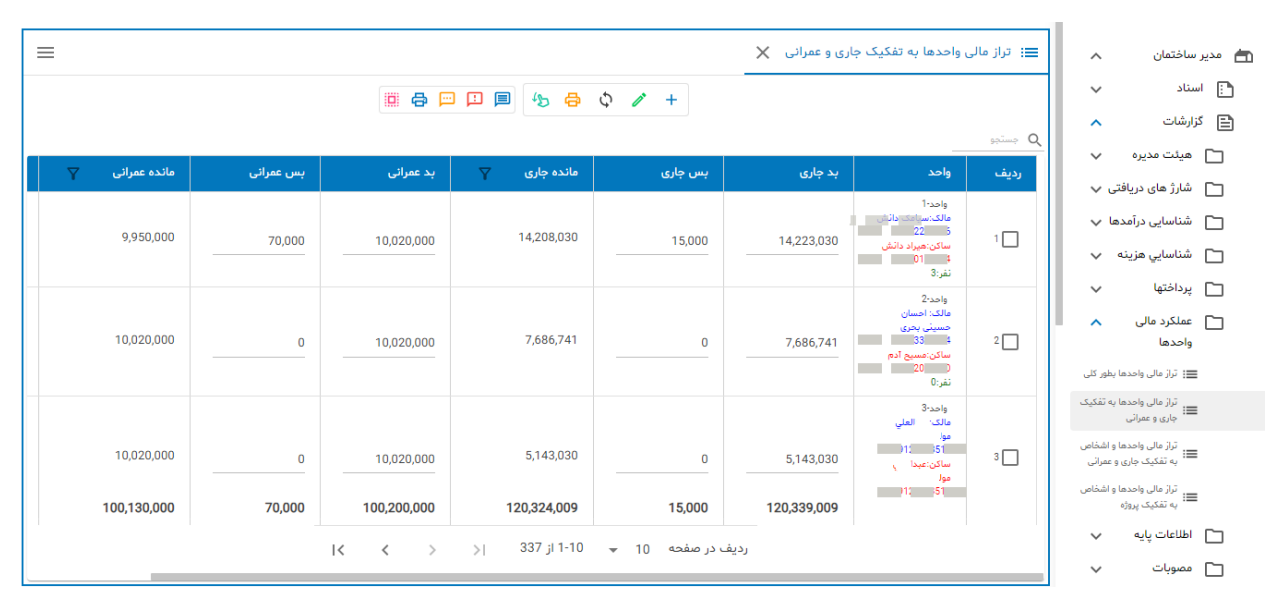

### **شکل شماره)4( تراز مالی واحدها به تفکیک جاری و عمرانی**

#### **امکانات:**

- **- مرتب سازی** 
	- **- فیلترینگ**
- **- ارسال پیامک صورتحساب به مالک و مستاجر**
- **- ارسال پیامک اخطار بدهی جاری به مالک و مستاجر**
	- **- ارسال پیامک اخطار بدهی عمرانی به مالک**
- **- چاپ صورتحساب به تفکیک واحدها جهت ارسال به درب واحدها**
- **- چاپ کلی گزارش جهت مطالعه اعضای هیئت مدیره و سایر ذینفعان**
	- **- مشاهده گردش حساب واحد به تفکیک مالک و مستاجر**

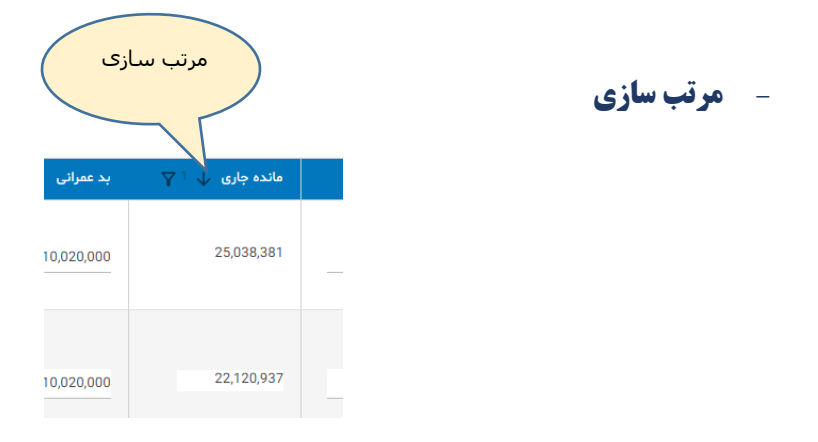

**با استفاده از مرتب سازی فهرست بر اساس کوچکترین به بزرگترین و بالعکس مرتب می شود. و در چاپ هم این مرتب سازی دیده می شود.**

**- فیلترینگ**

**با استفاده از این امکان می توان محدوده مبالغ را تعیین کرد بعنوان نمونه می خواهیم فقط واحدهایی را در گزارش داشته باشیم که مبلغ بدهی جاری آنها بیش از 22 میلیون ریال است:**

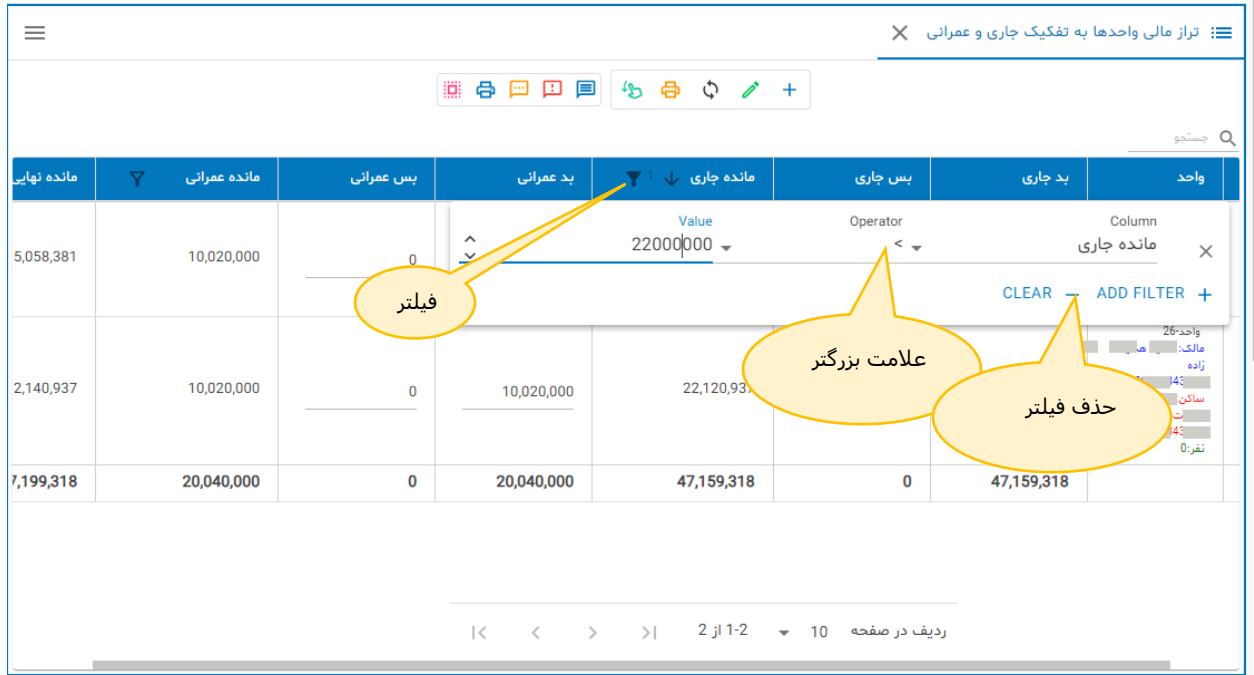

ဂို

**مطابق شکل عالمت بزرگتر یکی از عملگر های )Operator )موجود است. با فیلتر کردن تعداد رکوردهای لیست کم می شود و تنها ردیفهایی که شرایط فیلتر برای آنها صادق است در لیست باقی می مانند. برای حذف فیلتر دکمه Clear را کلیک کنید.**

### **- ارسال پیامک صورتحساب به مالک و مستاجر**

**برای ارسال صورتحساب مالی به مالک و مستاجر، واحدهایی که می خواهیم پیامک برای آنها ارسال شود را انتخاب می کنیم:**

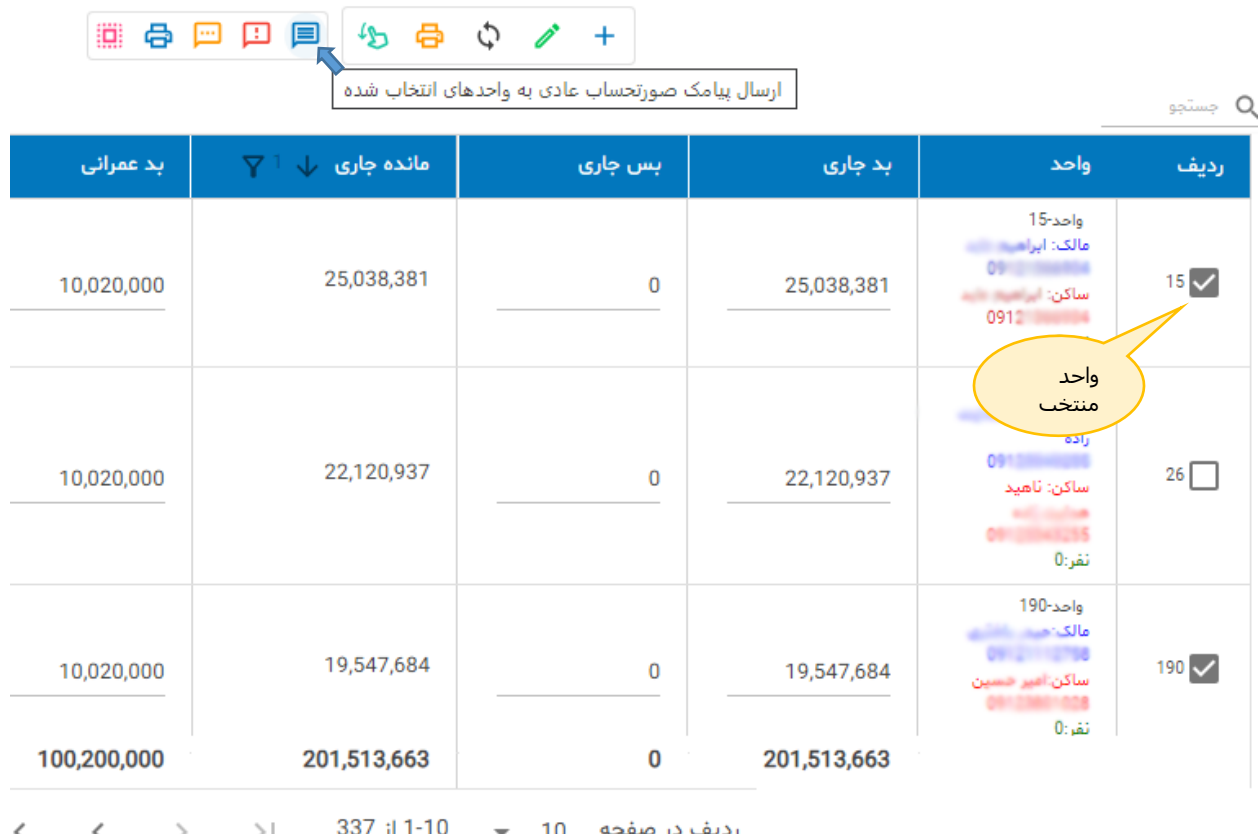

**با کلیک روی دکمه ارسال ابتدا سیستم پنجره تایید را نشان می دهد. اگر پاسخ کاربر مثبت باشد پیام به واحدهای منتخب ارسال می شود.**

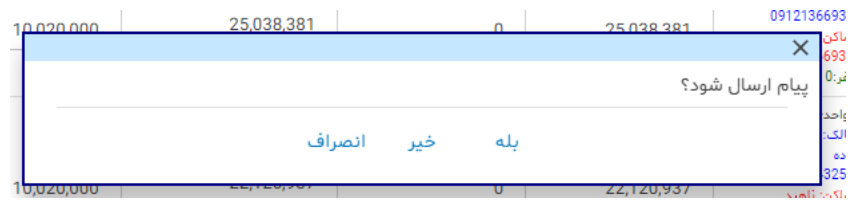

**متن پیام: ساختمان ... تراز مالی واحد تا تاریخ: xx/xx1402/ بدهی جاری/نام ساکن جمع بدهی: ....... جمع واریزی: ........ مانده: ....... بدهی عمرانی/نام مالک جمع بدهی: ....... جمع واریزی: ........ مانده: ....... تذکر: مستاجر از مبلغ بدهی مالک مطلع نخواهد شد.**

**- ارسال پیامک اخطار بدهی جاری**

**یکی از کاربردهای فیلترینگ مشخص کردن واحدهای بدهکار می باشد که بدهی آنها از حد معینی بیشتر است. در مثال فیلترینگ فقط واحدهایی که مبلغ بدهی جاری آنها از 22،000،000 ریال بیشتر است نمایش داده شده اند. در این شرایط کافی است ردیفهای مورد نظر را انتخاب نموده و با فشردن دکمه ارسال پیامک به واحدهای مورد نظر پیام اخطار بدهی را ارسال کرد:**

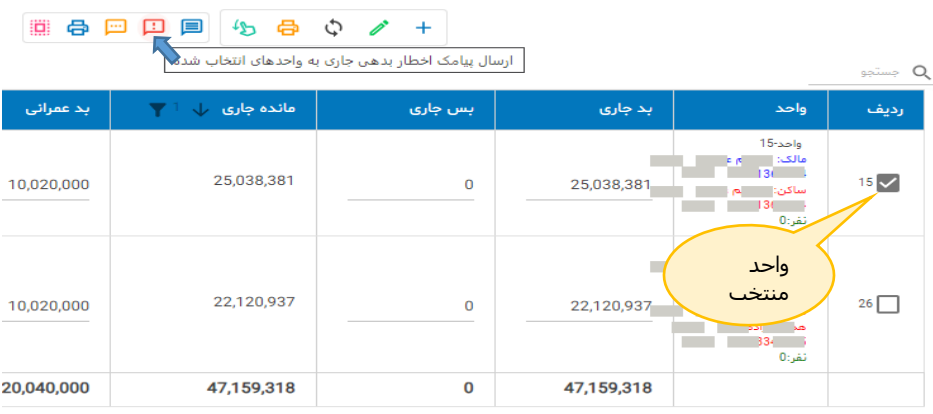

**تذکر: پیام اخطار بدهی جاری در صورتیکه ساکن واحد، مستاجر باشد پیام برای مالک هم ارسال می شود. بدین ترتیب مالک از نحوه عملکرد مستاجر در تسویه شارژ باخبر می شود**

**- ارسال پیامک اخطار بدهی عمرانی**

**روش ارسال مانند اخطار بدهی جاری بوده و الزم است فیلتر روی مانده عمرانی انجام شود و دکمه**  ■ 骨骨口目 もちゃ ノ + | ارسال پیامک اخطار بدهی عمرانی به واحدهای انتخاب شده | **اخطار بدهی عمرانی کلیک شود.**

### **- چاپ صورتحساب به تفکیک واحدها**

**اگر بخواهید صورتحساب هر واحد را چاپ و به واحد تحویل دهید :**

**ابتدا واحدهای مورد نظر را انتخاب می کنیم و سپس دکمه چاپ صورتحساب را کلیک می کنیم** 11 电四口目 45 農事日日 **در صورتیکه بخواهیم همه واحدها را انتخاب کنیم دکمه کلیک کنید. این**  جاب صورتحساب واحدها<sup>\</sup>

**روش برای انتخاب همه واحدها در ارسال پیامک هم کاربرد دارد. این صورتحساب می تواند در کاغذ با سایز 5A چاپ شود. در صورتیکه واحد مستاجر داشته باشد، صورتحساب شامل گردش حساب واحد به تفکیک مالک و مستاجر خواهد بود.**

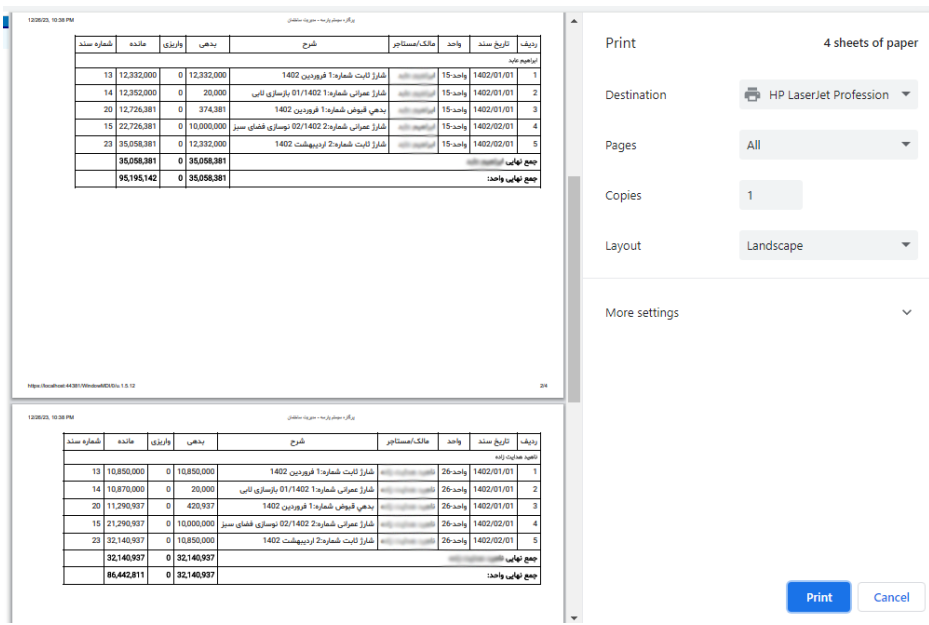

### **شکل شماره)5( چاپ صورتحساب به تفکیک واحدها**

## **- چاپ کلی گزارش**

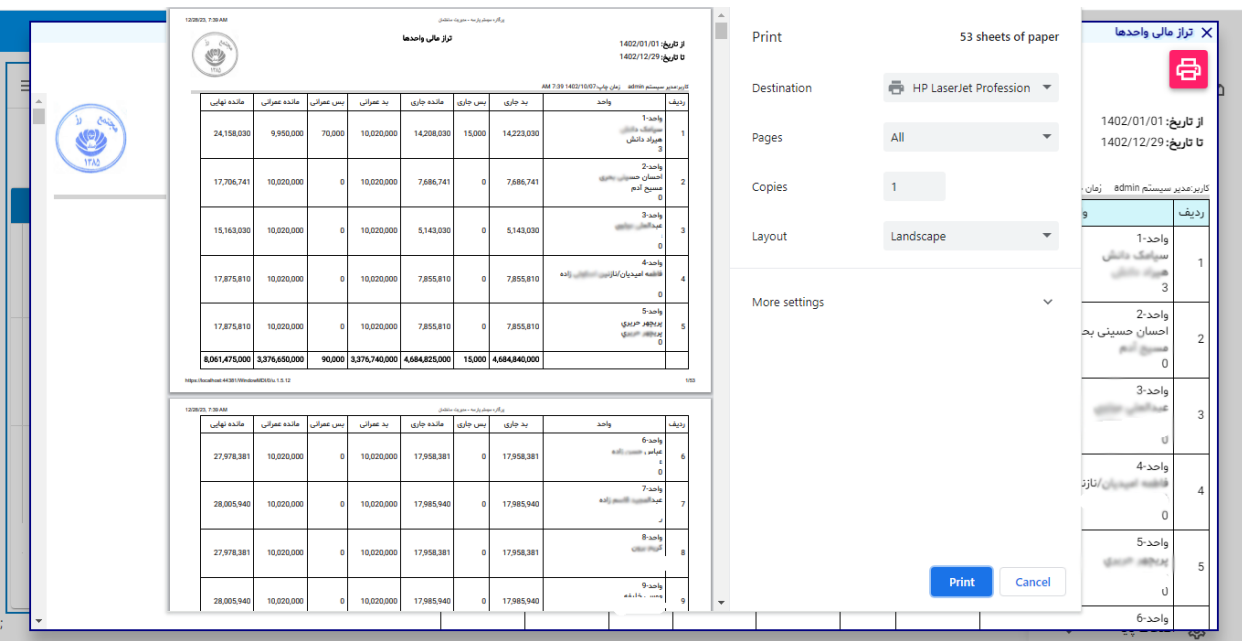

**شکل شماره)6( چاپ کلی گزارش**

## **در صورتیکه الزم باشد می توانید با استفاده از دکمه چاپ گزارش تهیه شده را چاپ کنید.**

<span id="page-10-0"></span>**- مشاهده گردش حساب واحد به تفکیک مالک و مستاجر**

**در خصوص مشاهده گردش حساب برای ردیف جاری قبال توضیح ارائه شده است.**

### **تراز مالی واحدها و اشخاص به تفکیک جاری و عمرانی**

**این گزارش تراز مالی واحدها و اشخاص را به تفکیک جاری و عمرانی نشان می دهد. برای هر واحد دو ردیف دیده می شود. یکی برای مالک و دیگری برای مستاجر ) در صورتیکه واحد مستاجر داشته باشد(**

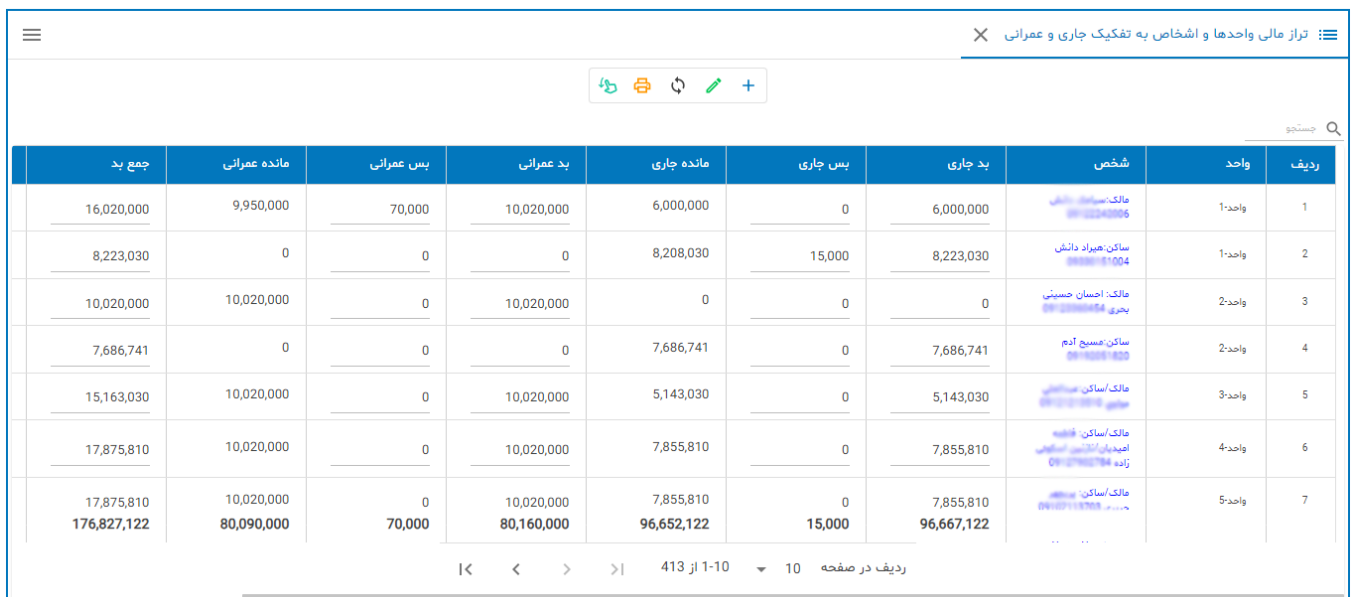

## **تراز مالی واحدها و اشخاص به تفکیک پروژه**

**این گزارش وضعیت مالی عمرانی واحدها و مالکین به تفکیک هر پروژه را نشان می دهد.** 

## **شکل شماره)7( تراز مالی واحدها و اشخاص به تفکیک پروژه**

<span id="page-12-0"></span>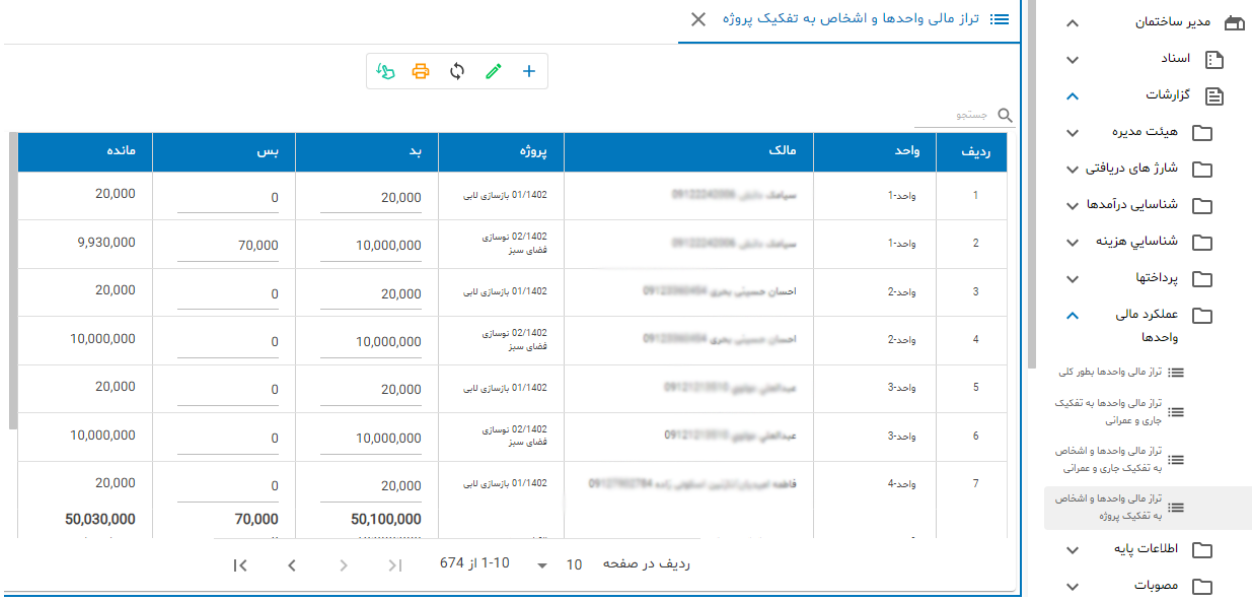

**تعداد ردیفها برای هر واحد برابر با تعداد پروژه ها در دوره مالی می باشد.**

**پایان**